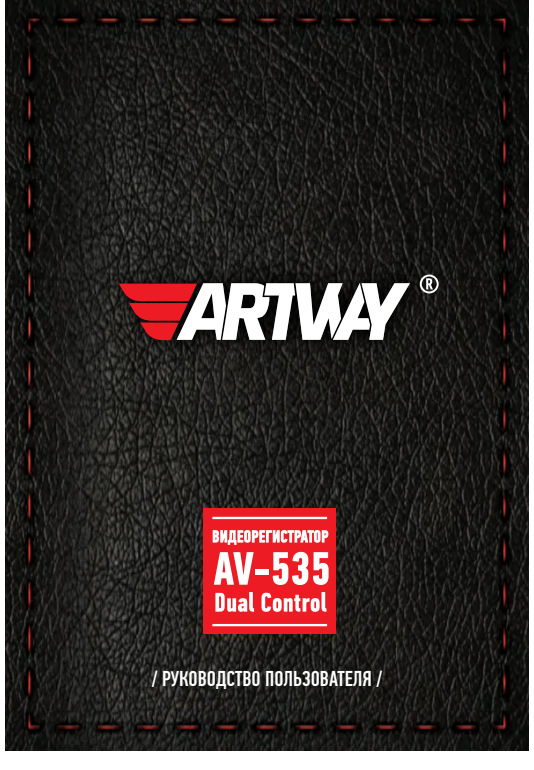

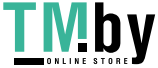

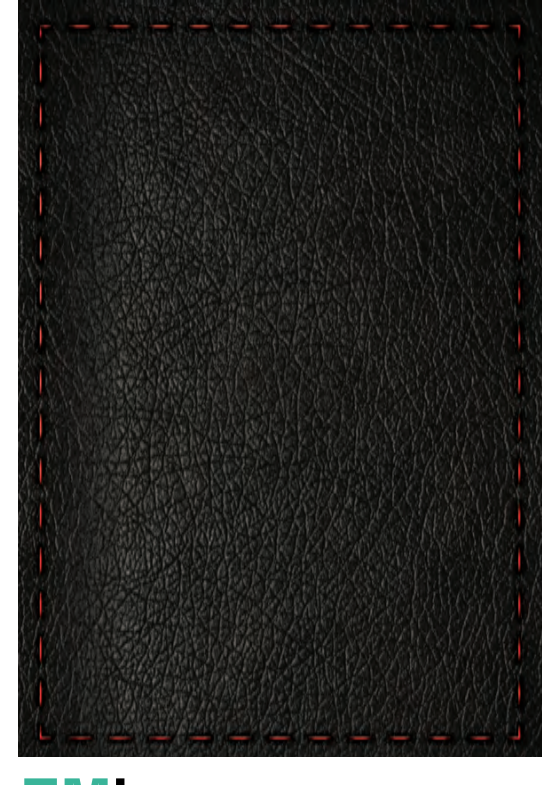

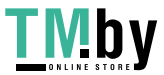

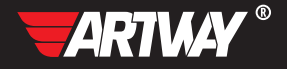

# СОДЕРЖАНИЕ

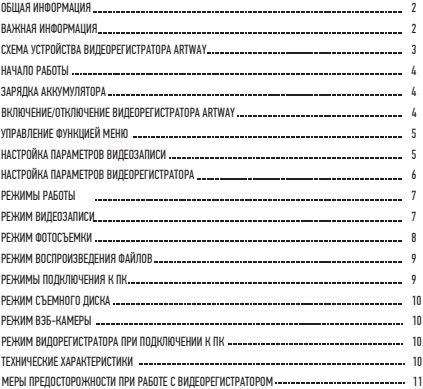

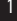

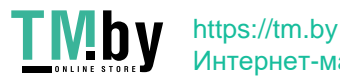

# Благодарим Вас за выбор продукции ТМ ARTWAY

ОБЩАЯ ИНФОРМАЦИЯ ..... Прежде чем начать эксплуатацию устройства, пожалуйста, внимательно ознакомьтесь с настоящим руководством пользователя. Сохраните это руководство, чтобы обратиться к нему, если в будущем возникнет такая необходимость.

В рамках программы постоянной модернизации и усовершенствования наших устройств, данное руководство пользователя может содержать неточности в заявленных характеристиках или не в полной мере описывать функции и возможности устройства. В случае выявления несоответствий, пожалуйста, скачайте последнюю версию руководства пользователя с официального сайта www.artway-electronics.com или обратитесь в службу технической поддержки по телефону 8-800-775-75-69.

ВАЖНАЯ ИНФОРМАЦИЯ

Настоящий прибор осуществляет вспомогательные функции при управлении транспортным средством, не снимает и не ограничивает ответственность водителя за принимаемые им решения при эксплуатации транспортного средства.

Устанавливайте видеорегистратор ARTWAY так, чтобы он не упал и не нанес повреждений при резкой остановке. Любой ущерб или повреждение изделия, пассажиров или иной собственности, причиненные из-за неправильной установки устройства ARTWAY, не входят в гарантию, и изготовитель не несет за них ответственности. Никогда не подключайте и не выдергивайте разъем электропитания мокрыми руками, чтобы не допустить удара электрическим током.

Перед использованием рекомендуем снять защитную пленку с экрана и объектива устройства.

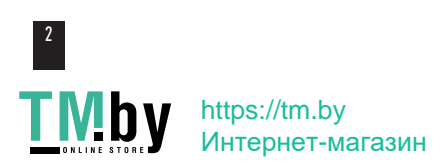

# СХЕМА УСТРОЙСТВА ВИДЕОРЕГИСТРАТОРА ARTWAY

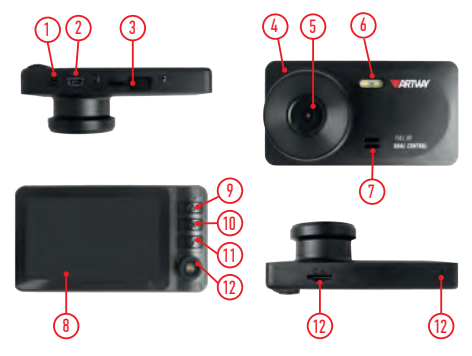

- 1. Разъем AV-in (не используется в данной модели)
- 2. Разъем USB
- 3. Разъем держателя
- 4. Кнопка Reset(принудительная перезагрузка) для нажатия используйте острый тонкий предмет - булавку, иголку или т.п.
- 5. Объектив
- 6. Подсветка
- 7. Динамик
- 8. Дисплей
- 9. Кнопка Вверх
- 10. Кнопка ОК
- 11. Кнопка Вниз
- 12. Объектив дополнительной камеры
- 13. Слот для micro SDкарты памяти
- 14. Микрофон

# 3

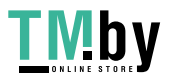

НАЧАЛО РАБОТЫ

! Перед первым включением или после длительного хранения видеорегистратора рекомендуем полностью зарядить аккумулятор. Для этого необходимо подсоединить устройство к питанию. После автоматического включения выключить и оставить заряжаться в выключенном состоянии на 3-4 часа. Несоблюдение этой рекомендации, может привести к несохранению пользовательских настроек, в частности, значений даты и времени. В случае длительного хранения видеорегистратора, рекомендуется полностью заряжать аккумулятор не реже чем один раз в месяц. Несоблюдение этой рекомендации, может привести к выходу из строя батареи и невозможности загрузки программного обеспечения.

Для корректного сохранения видеороликов перед первым использованием карты памяти необходимо её отформатировать. ВНИМАНИЕ! Рекомендуем использовать высокоскоростную SD-карту 8-32 Гб не ниже 10 класса.

Порядок действий: включите видеорегистратор ARTWAY → вставьте карту памяти →если ведется видеозапись, остановите ее кнопкой ОК  $\rightarrow$  длительно нажмите на кнопку ВНИЗ  $\rightarrow$ повторно длительно нажмите кнопку ВНИЗ → с помощью кнопок ВВЕРХ и ВНИЗ перейдите на пункт «Форматирование карты» → нажмите кнопку ОК → с помощью кнопок ВВЕРХ и ВНИЗ выберите значение «ОК»  $\rightarrow$  нажмите на кнопку ОК  $\rightarrow$  появится надпись:

«Подождите» после ее исчезновения карта памяти готова к использованию → для выхода из меню длительно нажмите на кнопку ВНИЗ.

Перед началом видеозаписи необходимо снять транспортировочную пленку с линзы объектива, а также, по желанию, с экрана видеорегистратора.

ЗАРЯДКА АККУМУЛЯТОРА ••••••••••••• . . . . . . . .

Процесс полной зарядки составляет примерно 3 часа. После подачи питания и автоматического включения устройства, необходимо его выключить и оставить заряжаться в полностью выключенном состоянии. Зарядить встроенную аккумуляторную батарею можно: • при подключении ЗУ в гнездо автомобильного прикуривателя. После автоматического

включения необходимо выключить регистратор и оставить заряжаться в полностью выключенном состоянии.

• используя внешний аккумулятор. После автоматического включения необходимо выключить регистратор и оставить заряжаться в полностью выключенном состоянии.

• через USB разъем от ПК. После автоматического включения необходимо выбрать «Режим записи», после этого выключить регистратор и оставить заряжаться в полностью выключенном состоянии.

ВКЛЮЧЕНИЕ/ОТКЛЮЧЕНИЕ ВИЛЕОРЕГИСТРАТОРА ARTWAY • • • • • • •

Подключите к видеорегистратору ARTWAY через mini-USB разъем автомобильное зарядное устройство, идущее в комплекте поставки. Видеорегистратор ARTWAY включается автоматически при подаче питания, при завершении подачи питания происходит автоматическое

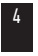

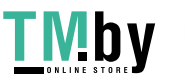

 отключение устройства ARTWAY. Также видеорегистратор ARTWAY можно принудительно включить/отключить длительным нажатием кнопки «OK».

Внимание: при низком заряде аккумулятора, видеорегистратор отключится автоматически после предупреждения о низком заряде аккумулятора.

#### УПРАВЛЕНИЕ ФУНКЦИЕЙ МЕНЮ

Перед началом использования видеорегистратора ARTWAY рекомендуем воспользоваться функцией «Меню» и установить предпочтительные для Вас параметры.

Для настройки параметров видеорегистратора необходимо остановить текущую видеозапись кнопкой OK и длительно нажать на кнопку ВНИЗ.

Для навигации в режиме «Меню» используются кнопки ВВЕРХ и ВНИЗ. Для выбора подпункта меню/подтверждения выбора, необходимо нажать кнопку OK.

НАСТРОЙКА ПАРАМЕТРОВ ВИЛЕОЗАПИСИ • • • • • • • •

Можно настроить следующие параметры видеозаписи:

• РАЗРЕШЕНИЕ–1920\*1080 (1080FHD), 1280\*720(720P), 640\*480(VGA) пикселей Данная настройка позволяет выбрать качество видео. Чем больше значение параметра, тем лучше качество видео (но оно будет занимать больше места на карте памяти);

• ЗАПИСЬ СО ВСЕХ КАМЕР– вкл. / выкл.

Данный параметр позволяет включить или выключить одновременную съемку с обеих камер. Если выставлено значение выкл., то запись ведется только с фронтальной камеры. • ЦИКЛИЧЕСКАЯ ЗАПИСЬ – 3 мин./ 5 мин./ 10 мин.

Данная настройка отвечает за перезапись видеороликов, при заполнении карты памяти. Самые старые видеоролики будут стираться, и на их место будут записаны самые новые. Кроме того, Вы можете выбрать продолжительность видеоролика.

•WDR– вкл. / выкл.

Включение данной настройки улучшает качество съемки. Видео записывается с расширенным динамическим диапазоном, что делает ночную съемку более четкой и яркой, а дневную съемку избавляет от засветов и бликов.

• ЭКСПОЗИЦИЯ – -3 ÷ +3

Регулируя эту аппаратную настройку, Вы изменяете количество попадающего на матрицу видеокамеры света. Чем больше значение экспозиции, тем больше света будет попадать на матрицу, соответственно видеозаписи будут более яркими.

• ОБНАРУЖЕНИЕ ДВИЖЕНИЯ– вкл. / выкл.

Данный параметр позволяет включить/отключить начало видеосъемки, при попадании движения в обзор объектива камеры. Устройство записывает видео длиной 30 сек., после чего запись прекращается, до следующего обнаружения движения в кадре.

• ЗАПИСЬ ЗВУКА - вкл. / выкл.

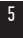

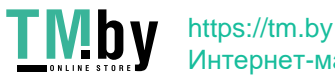

Регулируя данную настройку Вы включаете или выключаете микрофон для записи звука на видеоролике.

• ШТАМП ДАТЫ – вкл. / выкл.

Данная настройка позволяет выбрать, отображать или нет текущую дату и время на видеозаписи.

•G-СЕНСОР – выкл./низкий/средний/высокий

Данной настройкой Вы можете регулировать уровень чувствительности датчика удара. Датчик удара работает следующим образом: при резком изменении положения авто (столкновения, удары и т.п.), устройство защищает текущий видеофайл от циклической перезаписи. Это может быть полезно в случае ДТП. Обратите внимание, что ролики, защищенные от циклической перезаписи, постепенно заполняют SD-карту. После чего, видеорегистратор не сможет продолжать циклическую видеозапись. Впоследствии потребуется ручное форматирование карты памяти.

 $\bullet$  ПАРКОВКА – вкл. / выкл.

Данной настройкой Вы можете включить или отключить датчик мониторинга парковки. Режим парковки работает следующим образом: при резком изменении положения авто (столкновения, удары и т.п.), выключенное устройство автоматически включается, записывает видео, защищенное от циклической перезаписи. Это может быть полезно в случае ДТП, когда Вы отсутствуете в автомобиле. Обратите внимание, что в большинстве автомобилей, при выключенном зажигании, питание в прикуривателе пропадает. Необходимо обеспечить постоянную подачу питания с дополнительного источника для корректной работы данной функции.

• НОМЕРНОЙ ЗНАК – вкл. /выкл.

Этим пунктом меню Вы можете выбрать, будет ли отображаться номерной знак автомобиля на видео. Для того, чтобы установить номерной знак Вашего авто, необходимо выбрать значение «вкл.». Видеорегистратор автоматически предложит выбрать значение номерного знака. Кнопки ВВЕРХ/ВНИЗ используются для выбора значения. Кнопка ОК-переход к следующей цифре/букве номерного знака. После установки номерного знака используйте кнопку ВНИЗ для его сохранения и выхода в основное меню.

НАСТРОЙКА ПАРАМЕТРОВ ВИДЕОРЕГИСТРАТОРА

• АВТОВЫКЛЮЧЕНИЕ ЭКРАНА - 30 сек./ 1 мин./ 2 мин./ выкл.

Данный параметр позволяет выбрать период времени, после которого экран устройства будет автоматически выключен (видеозапись будет продолжаться). Чтобы снова включить экран, нажмите любую кнопку.

• АВТОВЫКЛЮЧЕНИЕ –1 мин./ 3 мин./ 5 мин./ выкл.

Данный параметр позволяет выбрать период времени, после которого устройство автоматически выключится (при бездействии, если не идет видеосъемка).

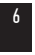

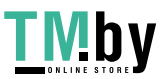

 $\mathbf{b}$ V https://tm.by Интернет-магазин • ЧАСТОТА ИСТОЧНИКА СВЕТА - 50 Гц / 60 Гц

Этот параметр настраивает частоту мерцания экрана. На территории РФ рекомендовано выставлять значение 50 Гц.

 $\bullet$  ЗВУК КНОПОК – вкл. / выкл.

Регулируя данную настройку Вы включаете или выключаете звук клавиш при нажатии.

• ЯЗЫК - русский, английский и др.,

• ДАТА / ВРЕМЯ

Этим пунктом меню Вы можете установить текущую дату и время в формате: Год/Месяц/День, Часы/Минуты/Секунды. Кнопки ВВЕРХ/ВНИЗ используются для выбора значения. Кнопка ОК-переход к следующему значению. После установки даты и времени используйте кнопку ВНИЗ для сохранения и выхода в основное меню.

• ПОДСВЕТКА - вкл. / выкл.

Этот пункт меню отвечает за включение/выключение подсветки на фронтальной части корпуса.

• ФОРМАТИРОВАНИЕ КАРТЫ

Данный пункт меню позволяет отформатировать SD-карту. При подтверждении форматирования карты памяти, стираются все данные, включая защищенные от циклической перезаписи видеофайлы

• НАСТРОЙКИ ПО УМОЛЧАНИЮ– отмена /ок

При подтверждении данной настройки, происходит сброс пользовательский настроек до предустановленных заводских.

• ВЕРСИЯ ПО

В данном пункте меню Вы можете посмотреть версию программного обеспечения вашего видеорегистратора.

#### РЕЖИМЫ РАБОТЫ

Видеорегистратор ARTWAY работает в следующих режимах: видеозапись, фотосъемка, воспроизведение файлов.

Для переключения между режимами следует остановить текущую видеозапись кнопкой ОК и длительно нажимать кнопку ВВЕРХ для выбора нужного режима.

РЕЖИМ ВИДЕОЗАПИСИ

Видеорегистратор ARTWAY автоматически начинает запись видео после включения устройства.

#### **Остановка видеозаписи.**

Для приостановки видеозаписи необходимо нажать кнопку OK, повторное нажатие кнопки OK возобновит видеозапись.

### **Защита файла от циклической перезаписи.**

В режиме записи видео длительно нажмите кнопку ВНИЗ, на экране появится значок

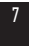

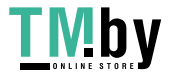

защиты файла.

#### **Управление микрофоном.**

В режиме записи видео краткое нажатие кнопки ВНИЗ включает/отключает запись звука с микрофона.

### **Управление видами с камер.**

В режиме записи видео краткое нажатие кнопки ВВЕРХ позволяет выбрать, какое изображение будет отображаться на дисплее: с фронтальной, дополнительной или с обеих камер одновременно.

#### РЕЖИМ ФОТОСЪЕМКИ ••••••••••••

Для того, чтобы перейти в режим фотосъемки, необходимо остановить текущую видеозапись кнопкой ОК и однократно длительно нажать кнопку ВВЕРХ. Чтобы выйти из режима фотосъемки длительно нажмите кнопку ВВЕРХ еще 2 раза.

Нажатие кнопки OK в режиме фотосъемки позволяет сделать фотографию, видеосъемка в этом случае не ведется.

Для настройки параметров фотосъемки необходимо в режиме фотосъемки длительно нажать на кнопку ВНИЗ. Для выхода из меню настроек фотосъемки длительно нажмите кнопку ВНИЗ еще 2 раза. Можно произвести следующие действия и/или настроить следующие параметры:

• РЕЖИМ СЪЕМКИ – один снимок/ таймер 2сек./ таймер 5сек./таймер 10сек.

Изменение данной аппаратной настройки позволяет выбрать, с какой задержкой будет сделано фото.

• РАЗРЕШЕНИЕ – VGA (640\*480), 1,3M (1280\*960), 2М (1920\*1080), 3M(2048\*1536), 5M (2592\*1944), 8M (3264\*2448), 10M (3648\*2736), 12M (4032\*3024).

Данная настройка позволяет выбрать разрешение фото. Чем больше значение параметра,

тем лучше качество фото (но оно будет занимать больше места на карте памяти);

• НЕПРЕРЫВНАЯ СЪЕМКА – выкл./выкл.

Включение данного параметра позволяет, при однократном нажатии кнопки ОК в режиме фотосъемки, сделать 3 последовательных фото кадров.

• КАЧЕСТВО ИЗОБРАЖЕНИЯ – хорошее/ нормальное/, экономичное

Данная настройка позволяет выбрать качество фотосъемки.

• РЕЗКОСТЬ – сильно/ нормально/ мягко

Данный параметр позволяет выбрать резкость фотосъемки. Значение «сильный» обеспечит более четкое фото, однако на кадре может быть заметна некоторая зернистость. Значение «нормальный» позволит сделать стандартное фото.Значение «мягкий» обеспечивает сглаживание линий на фото, однако могут быть потеряны некоторые мелкие детали.

• БАЛАНС БЕЛОГО – авто/солнечно/пасмурный день/вольфрам/флуоресцент

Настройка данного параметра позволяет выставить цветокоррекцию фотоснимка, в зависи-

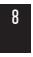

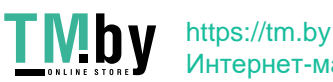

мости от «цветовой температуры» источника освещения. Выбирайте то значение параметра, которое наиболее подходит к текущему источнику освещения. Значение «авто» позволяет видеорегистратору самостоятельно выставлять необходимое значение баланса белого, в зависимости от типа освещения.

• ЦВЕТ – без эффекта/ черно-белый/ сепия

• ISO – авто/100/200/400

Чем выше значение параметра ISO, тем выше светочувствительность фотокамеры.

Рекомендуем использовать параметр «авто».

• ЭКСПОЗИЦИЯ– -3 ÷ +3

Настройка данного параметра влияет на яркость объектов на фотографии. Чем выше значение экспозиции, тем ярче будут фотографии.

 $\bullet$  СТАБИЛИЗАТОР ФОТО – вкл $/k$ выкл.

Включение данной аппаратной настройки позволяет нивелировать помехи от дрожания видеорегистратора в момент съёмки.

• БЫСТРЫЙ ПРОСМОТР – 2 сек./5 сек./выкл.

Данная настройка позволяет выбрать время, на которое будет происходить задержка отснятого кадра. После съемки фото, устройство будет показывать отснятый кадр в течение 2 или 5 секунд (в зависимости от выбранного параметра), после чего можно будет сделать следующее фото.

• ШТАМП ДАТЫ – вкл. / выкл.

Настройка данного параметра позволяет выбрать, будет ли отображаться значение даты и времени на фото или нет.

РЕЖИМ ВОСПРОИЗВЕДЕНИЯ ФАЙЛОВ

Для того, чтобы перейти в режим воспроизведения файлов, необходимо остановить текущую видеозапись кнопкой ОК и двукратно длительно нажать кнопку ВВЕРХ. Чтобы выйти из режима воспроизведения файлов нажмите кнопку ВВЕРХ еще раз.

Для перемещения между сохраненными файлами используется краткое нажатие кнопок. ВВЕРХ и ВНИЗ. Для воспроизведения/показа выбранного файла следует нажать кнопку ОК. Повторное нажатие кнопки ОК ставить воспроизведение на паузу.

В режиме воспроизведения файлов можно просмотреть слайд-шоу, удалить, защитить (или снять защиту) от перезаписи выбранный или все файлы. Для этого длительно нажмите кнопку ВНИЗ. Кратким нажатием кнопок ВВЕРХ и ВНИЗвыберите необходимое действие. Подтвердите выбор кнопкой ОК.

. . . . . . . . . .

# РЕЖИМЫ ПОДКЛЮЧЕНИЯ К ПК

Предусмотрено три режима подключения к ПК:

1. как съемный диск хранения данных;

2. в качестве вэб-камеры.

3. как видеорегистратор

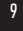

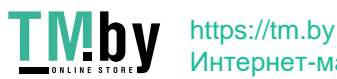

РЕЖИМ СЪЕМНОГО ДИСКА

Для использования видеорегистратора ARTWAY в качестве съемного диска следует: 1. подключить устройство ARTWAY к компьютеру через USB-кабель; видеорегистратор ARTWAY автоматически включится, на экране появится всплывающее меню.

2. в меню выбрать пункт «Внутренняя память» и нажать кнопку ОК. На компьютере (Мой компьютер -> съемный диск) появится папка съемного диска, в которой можно управлять ранее сохраненными файлами.

РЕЖИМ ВЭБ-КАМЕРЫ

Для использования видеорегистратора ARTWAY в качестве вэб-камеры, необходимо: 1. подключить устройство ARTWAY к компьютеру через USB-кабель; видеорегистратор ARTWAY автоматически включится, на экране появится всплывающее меню.

2. в меню выбрать пункт «ПК камера» и нажать кнопку ОК.

В течение 1-2 минут после подключения произойдет автоматическая установка драйверов устройства ARTWAY на компьютер, после установки драйверов видеорегистратор ARTWAY будет выполнять функцию внешней камеры для программ, предусматривающих ее наличие.

РЕЖИМ ВИЛОРЕГИСТРАТОРА ПРИ ПОЛКЛЮЧЕНИИ К ПК . . . . . . . . . . . . . Для использования видеорегистратора ARTWAY в качестве видеорегистратора, при подключении к ПК, необходимо:

1. подключить устройство ARTWAY к компьютеру через USB-кабель; видеорегистратор ARTWAY автоматически включится, на экране появится всплывающее меню.

2. в меню выбрать пункт «Режим записи» и нажать кнопку ОК.

Устройство будет работать в штатном режиме видеорегистратора.

ТЕХНИЧЕСКИЕ ХАРАКТЕРИСТИКИ

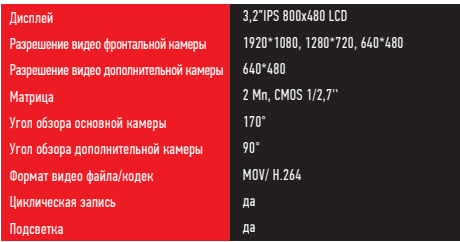

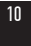

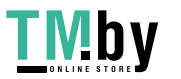

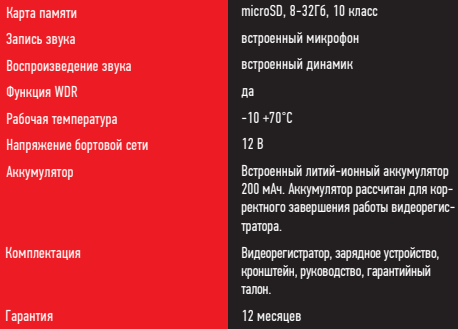

Нижеследующие указания по эксплуатации предназначены для того, чтобы помочь Вам правильно использовать устройство без угрозы чьей-либо безопасности и сохранять его в рабочем состоянии. Внимательно прочитайте этот раздел и строго следуйте приведенным в нем инструкциям.

#### МЕРЫ ПРЕДОСТОРОЖНОСТИ ПРИ РАБОТЕ С ВИДЕОРЕГИСТРАТОРОМ

•Устройство следует держать вдали от зон с экстремальным изменением температуры, предохранять от воздействия прямых солнечных лучей или устройств, излучающих тепло. Защищайте устройство от попадания влаги и не помещайте его в пыльную или задымленную среду. Не допускайте контакта с активными химическими веществами.

• Предохраняйте устройство от ударов, не кладите на него тяжелые предметы и не вставляйте в него устройства или предметы, которые не подходят к стандартным разъёмам. Падение устройства может привести к повреждению ЖК экрана и к нарушению его нормального функционирования.

# МЕРЫ ПРЕДОСТОРОЖНОСТИ ПРИ РАБОТЕ С АДАПТЕРОМ ПИТАНИЯ

• При зарядке устройства используйте только стандартный тип адаптера питания (включен в комплект поставки). Использование нестандартного или иного типа зарядного устройства может привести к повреждениям и потере гарантии на устройство.

• Адаптер можно подключать только к тому типу электрической сети, параметры которой

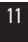

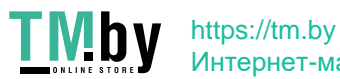

указаны на маркировке. Если Вы не уверены в соответствии параметров электрической сети и адаптера питания, проконсультируйтесь со специалистами, обратитесь в службу поддержки или в один из авторизованных изготовителем сервисных центров, с актуальной информацией о сервисных центрах и телефонах службы поддержки Вы можете ознакомиться на официальном сайте ARTWAY-ELECTRONICS.COM.

• Не наступайте на кабель адаптера питания и не ставьте на него тяжелые предметы.

• Не допускайте растяжения кабеля, его запутывания и завязывания узлами.

• При отсоединении адаптера питания от прикуривателя следует вытягивать штекер, а не тянуть за сам кабель.

• Не подключайте адаптер питания к каким-либо иным устройствам, помимо устройств данной модели.

• Храните адаптер питания в недоступном для детей месте.

# МЕРЫ ПРЕДОСТОРОЖНОСТИ ПРИ РАБОТЕ С РАЗЪЕМАМИ

• Не применяйте чрезмерную силу при подключении к разъемам внешних устройств. Это может привести к повреждению контактов.

• Не допускайте попадания в разъемы посторонних предметов, а также жидкости и пыли. Это может привести как к повреждению разъёма, так и устройства в целом.

• Перед установкой убедитесь, что штекер подсоединяется правильной стороной.

• Избегайте натяжения кабеля, когда он подключен к устройству.

УСТРАНЕНИЕ НЕИСПРАВНОСТЕЙ

В случае возникновения неисправностей в работе устройства, попробуйте следующие способы их устранения:

•В случае некорректной работы - перезагрузите устройство при помощи кнопки «reset».

•Не снимает фото и видео, или видеозаписи содержат дефекты. - Убедитесь, что используется исправная карта памяти microSDHC с маркировкой С10, не менее 8 и не более 32Gb. Выполните форматирование карты памяти в самом устройстве.

•При воспроизведении фото или видео отображается «ошибка файла» («fileserror») отформатируйте SD-карту.

•Размытое изображение. - Проверьте наличие загрязнений или отпечатков пальцев на линзе; очистите линзу с помощью салфетки для очистки оптических линз.

•Черная картинка при съемке неба или воды. - Кадры с большим контрастом влияют на функцию автоматической экспозиции камеры; откорректируйте экспозицию вручную через меню.

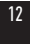

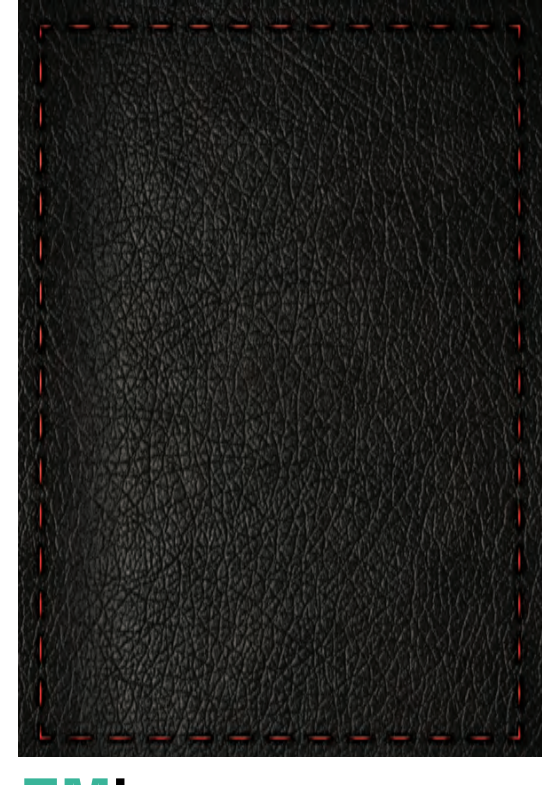

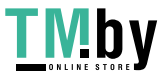

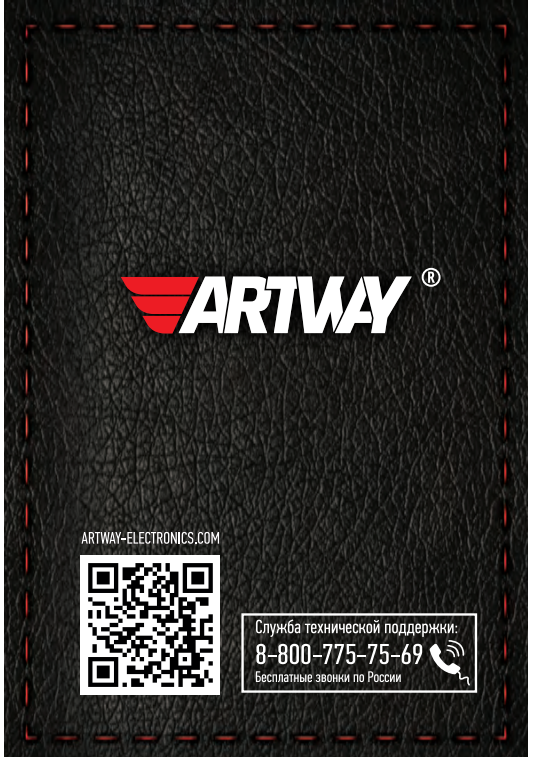

**TMby**